# **Vergane glorie of gouden trio?**

# André Reinink

# Het archiveren van bestanden en het afspelen van multimedia: zelf een oplossing zoeken of toch maar kant en klaar?)

Het is alweer bijna vijf jaar geleden, in december 2009 op precies te zijn, dat ik een mediaspeler kocht. Voorheen was ik voornamelijk in de weer met film– en fotobestanden op externe har‐ de schijven, CD's, DVD's en USB‐sticks.

### Xtreamer ‐ mediaspeler

Ik had al vaker naar een mediaspeler gekeken, tests gelezen, maar was nog nooit tot de aanschaf ervan overge‐ gaan. Totdat mijn zwager mij prikkelde met een vraag hierover. Na een aantal vakbladen doorgeworsteld te hebben en diverse bronnen op internet te hebben bezocht, kwam ik bij de Xtreamer uit als beste keus. Mijn bevindingen speel‐ de ik door naar mijn zwager en zo kwam het dat hij begin december 2009 en ik eind december 2009 een Xtreamer (Mk1) aanschafte.

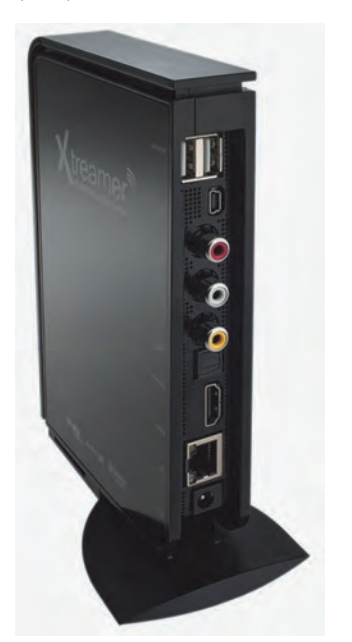

Een tijdje later kocht ik voor zestig eu‐ ro een 2 TB externe harde schijf. Ook had ik nog een losse 2,5 inch schijf lig‐ gen. De 2 TB koppelde ik aan de USB‐ poort, de 2,5 inch ging intern in de spe‐ ler. Zo kon ik mijn multimedia via HDMI eenvoudig op mijn televisie vertonen. Zelf vind ik films in ISO‐formaat prettig, maar de speler kan ook mapstructuren tonen en afspelen. Die optie is handig als je films met een losse ondertitel wil afspelen of als de film uit meerdere be‐ standen bestaat. De ondertitels kunnen heel flexibel ingesteld worden qua po‐ sitie en lipsynchronisatie.

De speler zit slim in elkaar en ik vind hem prettig werken. Overigens beschikt de Xtreamer ook een NAS‐ (Network Attached Storage) en een webserver‐mode. Tot op de dag van vandaag speelt de Xtreamer nog steeds alle films af en toont hij al mijn foto's via HDMI op mijn tv. Ik meen dat ik slechts één film in mijn bezit kreeg die hij niet vlekkeloos afspeelde. Waar‐ schijnlijk incompatibel geript. Ook een composietaansluiting is aan‐ wezig. Geluid kan ook nog via een op‐ tische aansluiting aan een televisie of mediacenter aangeboden worden. Helaas heeft de fabrikant de updates van de firmware vanaf november 2011 gestaakt.

### QNAP – Network Attached Storage

Toen ik in 2012 een gedenkwaardige leeftijd (50) bereikte, kreeg ik van de personeelsvereniging een stapel ge‐ schenkbonnen. Ik had me al een beetje ingelezen in de wereld van de NAS. Het was misschien voor de hand liggend om de Xtreamer daarvoor via een netwerk‐ kabel te verbinden met mijn modem/rou‐ ter. Maar ik kwam tot de conclusie dat er voor relatief weinig geld een leuk apparaat te koop was met andere mogelijkheden, een 'echte' NAS. Ik moest alleen nog een keuze maken voor een merk en uitvoering. Een test in de Computer!Totaal gaf bij mij de doorslag om een QNAP te kopen.

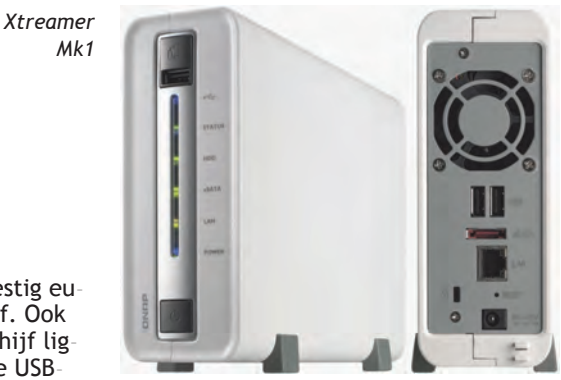

*QNAP TS‐112P*

Een ander bekend merk is Synology. Beide merken brengen ongeveer dezelf‐ de apparaten op de markt. Voor hon‐ derd euro, net als de Xtreamer, kocht ik een 'lege' QNAP‐NAS. Ondertussen wa‐ren de prijzen van harde schijven enorm gestegen (noodweer in Azië). De eerder gekochte externe schijf offerde ik op als interne schijf voor de NAS. Ook

de interne 2,5 inch schijf verwijderde ik uit de Xtreamer. De Xtreamer is daar‐ door nu een pure mediaspeler gewor‐ den. Ik had overigens vooraf gecontro‐ leerd of de QNAP wel 'niet‐eigen' schij‐ ven ondersteunde. Geen probleem. Eerst maar eens het besturingssysteem erop gezet. De installatie liep vlotjes. Daarna mappen (films, foto's) en ge‐ brui‐kers (o.a. Xtreamer) aangemaakt. Ten slotte als test een aantal films en foto's naar de QNAP gekopieerd. De goedkope NAS'en hebben geen HDMI‐ uitgang. Ook mijn TS‐112P niet. Er was dus geen reden om de NAS in de woon‐ kamer te plaatsen. Dus zette ik de QNAP in de meterkast. Ik koppelde de netwerkaansluiting van de QNAP aan mijn FRITZ!Box‐modem/router. De Xtreamer‐netwerkaansluiting koppelde ik ook aan de FRITZ! Na een paar instel‐ lingen in de FRITZ! gemaakt te hebben kon ik alles testen. De tv aan, de Xtreamer aan, en de QNAP regelt zijn status zelf. Via de Xtreamer benaderde ik de mappenstructuur die ik in de QNAP geconfigureerd had. Alles werd vlotjes en zonder problemen op het te‐ levisiescherm getoond.

# Tientallen apps aan boord

QNAP brengt zeer regelmatig updates uit, ook voor oudere apparaten. Na een eerste update zag ik dat er nog veel meer mogelijk is met de QNAP. Het ap‐ paraat heeft tientallen 'apps' aan boord. Naast de 'native' programma's als een filemanager en downloadstation (automatisch en in de achtergrond be‐ standen downloaden via HTTP of BitTor‐ rent) zijn er ook mogelijkheden voor antivirus, webserver, back‐up, camera‐ bewaking, multimedia (DLNA, strea‐ ming), CMS, FTP, VPN en nog veel meer. Ook het synchroniseren van be‐ standen tussen pc en QNAP is goed ge‐ regeld via de Qsync‐client. Inmiddels heb ik via USB nog twee extra harde schijven aan de QNAP gekoppeld voor back‐ups.

Omdat de FRITZ!Box standaard een gra‐ tis dynamisch IP‐adres (MyFritz) onder‐ steunt, maakte ik daar gebruik van. Het is niet ondenkbaar dat je internet‐pro‐ vider onaangekondigd een ander IP‐ adres toekent aan jouw aansluiting. En dan wordt het allemaal nog interes‐ santer. Via dit dynamische IP‐adres kun je buiten je eigen huisomgeving altijd 'in je meterkast' komen. Vanaf je werk

# **SoftwareBus**

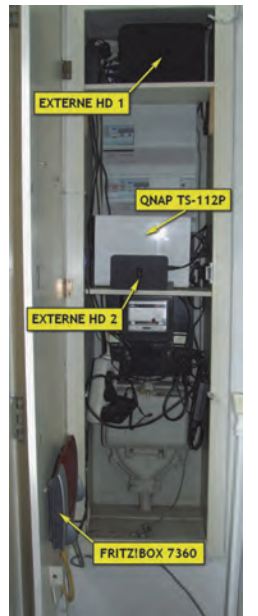

even een be‐ stand uploaden of down‐loaden? Via de FRITZ!Box naar de QNAP is dan zo gepiept. Een antivirus‐ pakket draait probleemloos op mijn ONAP. De update gaat ge‐ heel automatisch. Back‐ups maken is ook een zeer gewaardeerde optie. Inte‐ ressant werd het toen ik de con‐ tacten en af spraken op mijn smartphone na‐ der beschouw‐ de. Waarom moet dat zoals

*Mijn meterkast*

de maker (Goog‐ le) bedacht heeft? Ik besloot mijn ac‐ count, alle apps en data van de telefoon te verwijderen en kocht buiten Google om twee apps om contacten en afspraken te synchroniseren. Op de QNAP plaatste ik 'Owncloud'. De con‐ tac‐ten en afspraken in Owncloud syn‐ chroniseren volkomen automatisch met mijn telefoon. Ook na meer dan drie jaar ge‐bruik te hebben gemaakt van de QNAP ontdek ik nog steeds weer nieuwe mo‐gelijkheden. Voordat ik een firmwa‐ re‐update start, herstart ik de QNAP een keer. Na de update is de QNAP dan weer fris en fruitig en kan ik opnieuw ontdekken wat men bij QNAP nu weer bedacht heeft. Inmiddels is er ook van QNAP een NAS leverbaar met een HDMI‐ aansluiting. Zelf heb ik daar geen erva‐ ring mee. Met deze optie is het dan min of meer verplicht om de NAS in directe nabijheid van de tv te plaatsen als je multimedia wilt bekijken vanaf de QNAP op je tv. Maar aan deze mogelijk‐ heid hangt wel een stevig prijskaartje. We zullen zien of de HDMI‐uitgang op deze apparaten zich de komende jaren staande kan houden.

#### Raspberry Pi een mini‐computer

Inmiddels werd door Xtreamer steeds weer een nieuw model op de markt ge‐ bracht. Ik vroeg mij af wat ik verder zou kunnen doen om mijn installatie compleet te maken. Ik miste toch de leuke mogelijkheden zoals het bekijken van websites als **YouTube.com** via de Xtreamer. Met een scheef oog had ik wel eens gekeken naar de Raspberry Pi. De eerste leveringen naar klanten ver‐ liepen in 2012 erg moeilijk. Vraag en productie liepen niet lekker synchroon. Er was veel vraag naar de single‐core, single board computer met een ARM‐ cpu op 700 MHz. De 256 MB‐uitvoering werd eind 2012 vervangen door een 512 MB‐uitvoering. De Raspberry is heel goed in staat video's (ook HD) via de HDMI‐uit‐

gang op een televisie te projecteren. Daarvoor waren er een aantal interes‐ sante pakketten beschikbaar, zoals o.a. OpenELEC. Dit 'Open Linux Embedded Entertainment Center' beschikt over flexibele add‐ons. Daarover later meer.

Op een gegeven moment kwam de 512 MB‐uitvoering inclusief een 8 GB SD‐ kaart via een webshop voorbij voor 42 euro. Via een Chinese webshop scoorde ik voor nog geen twee euro een mooie transparante behuizing. Een adapter met micro‐USB (voor de voeding), een netwerkkabel en een HDMI‐kabel had ik nog wel liggen.

En zo kon het gebeuren dat ik mijn 'gouden trio' compleet had. OpenELEC is inmiddels vervangen door KODI. KODI is een 'free open source mediaplayer' ontwikkeld door de XBMC‐foundation. Door add‐ons te gebruiken kan ik nu kij‐ ken naar b.v. **YouTube.com**, **Chip.de**, **Ted.com** of **HardwareInfo.tv**. De lijst met kanalen is ontzettend uitgebreid. Je zou kunnen zeggen dat de Raspberry Pi met KODI verder gaat waar de Xtrea‐ mer Mk1 stopt. Overigens speelt de Raspberry Pi films en andere multi‐ media perfect af. Maar voor MPEG‐ video moet er een licentie van een paar euro gekocht worden. De licentie is in een paar minuten aangeschaft. De li‐ centie is op basis van het hardware‐ID van de Raspberry Pi. Prima toch?

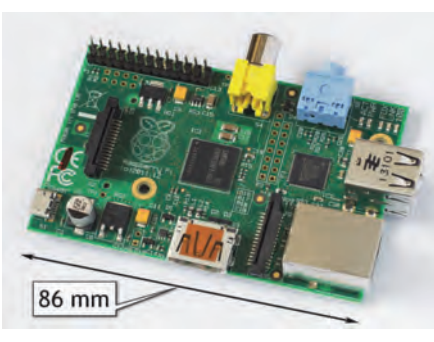

*Raspberry Pi*

De Raspberry Pi gebruik ik voor het af‐ spelen van films, bekijken van foto's, raadplegen van weersverwachtingen en het bekijken van web‐tv. Maar er zijn nog veel meer mogelijkheden met dit kekke stukje hardware. In het begin ge‐ bruikte ik de standaard afstands‐be‐ diening van mijn tv om de Raspberry te bedienen. Omdat mijn tv 'Anynet+' ondersteunt, schakelt deze automatisch om naar de Raspberry als deze actief is. Op zich werkt dat voor algemeen ge‐ bruik prettig. Lastiger wordt het als er teksten ingegeven moeten worden. Heb je een smartphone of tablet beschik‐ baar, dan kun je een app als Yatse ge‐ bruiken. Deze simuleert dan op een comfortabele manier een afstandsbe‐ diening op je device. Op een gegeven moment zag ik een 'ik ben toch niet gek'‐aanbieding voorbijkomen van een Logitech K400 voor 29 euro. Zelf vind ik dat nog steeds de prettigste oplossing. Omdat mijn tv een vrije USB‐poort heeft, heb ik de telefoonadapter die als

voeding voor de Raspberry diende afge‐ koppeld en een vaste USB‐kabel tussen tv en Raspberry aangesloten. Echter, als de tv ingeschakeld wordt gaat de Raspberry aan en de tv schakelt auto‐ matisch om naar de HDMI‐poort waarop de Raspberry is aangesloten. Soms zijn oplossingen heel simpel. Een (alweer) Chinese webshop verkocht USB‐kabels met een schakelaar. Ik schakel de Raspberry in met een druk op de druk‐ knop. Zo'n simpele oplossing. Ik had het zelf kunnen bedenken.

## Raspberry Pi 2

Sinds enige tijd is er een nieuwe Rasp‐ berry op de markt: de Raspberry Pi 2. Beter: meer USB‐aansluitingen, meer geheugen en een snellere CPU (Cortex A7, quad core, 900 MHz). Als je nu een Raspberry wilt gaan aanschaffen, kies dan deze nieuwe uitvoering. Microsoft gelooft er blijkbaar ook in, want zij hebben een Windows 10 versie voor de Raspberry Pi 2 beschikbaar gesteld.

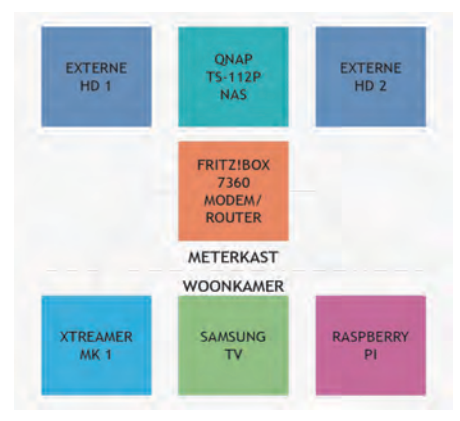

*Mijn opstelling in een blokschema*

## De moraal van het verhaal?

Ik heb geprobeerd duidelijk te maken hoe je tot een zelfgekozen samen‐ge‐ stelde oplossing kunt komen om multi‐ media af te spelen.

De vraag die ik mezelf nu stel is: 'Doe ik het de volgende keer weer op dezelf‐ de manier of kies ik voor een andere oplossing?'. Een kant en klaar media‐ center vind ik niet uitdagend en kan niet wat ik er allemaal mee zou willen doen. Een alternatieve oplossing zou kunnen zijn het bouwen van een (Linux) HPTC‐pc op basis van een mini‐itx‐ moederbord. Tegenwoordig zijn er voor weinig geld heel krachtige bordjes te koop. Het is dan wel een leuke, maar tijdrovende uitdaging om de beste keuze te maken voor de andere compo‐ nenten en de software . Deze oplossing komt natuurlijk in de woonkamer te staan en het oog wil ook wat. Het zal een uitdaging zijn om alle functies die ik nu heb in deze pc onder te brengen. Maar misschien schrijf ik over een paar jaar wel een artikel over de 'all in one fileserver en multimedia pc' in de Soft‐ wareBus.

29